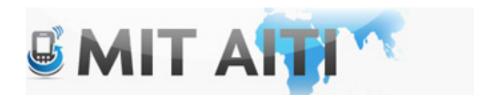

### Welcome, नमस्कार

AITI IIT Bombay Class 2013 Lecture 9

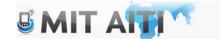

### Agenda

- Design Documents
- Revenue:
  - Advertising
  - In App Purchases
  - Google Play

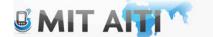

### **Tomorrow**

- Location Services
- Multimedia
- Graphics

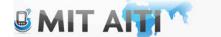

#### Video

 http://www.youtube.com/watch?v=O8i4HU w7JYA

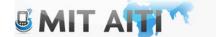

### Design Documents

- 3 Power point slides
  - 1 with functional requirements
  - 1 with labeled gui activities, buttons and processes
  - 1 with labeled information flow

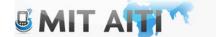

# Design Document Examples: India Votes (Requirements)

Description: India votes is an app that allows users to vote on various current pop culture topics for fun

- The user must be able to login and set preferences for questions, and age group
- The app must generate questions based on the user's preferences and send the voting results to a central server
- The app must display the current voting results to the user and allow the user to respond to further questions if he/she chooses to do so

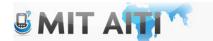

# Design Document Examples: India Votes (GUI)

**Enter Preferences** 

Vote on a question

See results from other voters

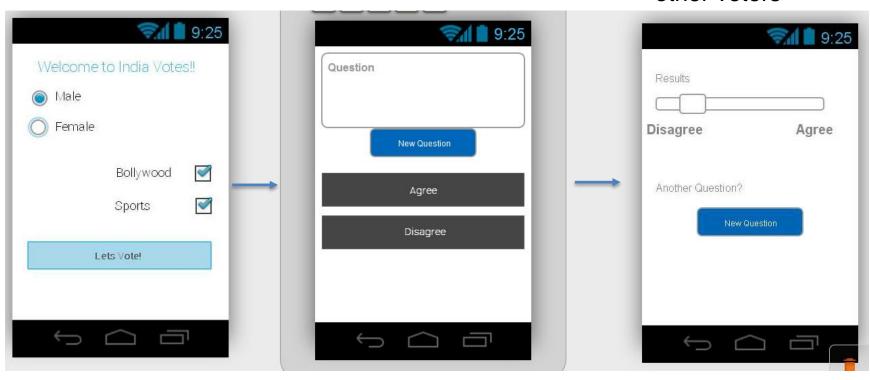

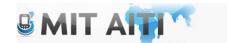

# Design Document Examples: India Votes (Information Flow)

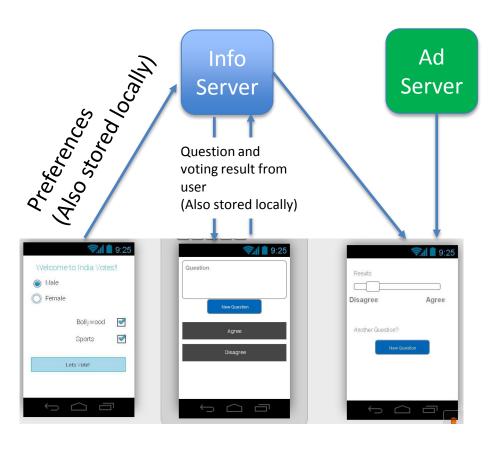

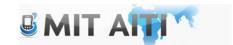

### Android Revenue ©

- What are the main technical tasks required to set up:
  - Advertising
  - In-App purchases
  - Purchases from google play

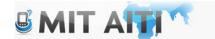

### Advertising

- Sign up with Admob
- You will need an Indian bank account, Indian mobile phone number

| First                    |            | Last |      |  |
|--------------------------|------------|------|------|--|
| Your current             | email addr | ess  |      |  |
|                          |            |      |      |  |
| Create a pas             | sword      |      |      |  |
|                          |            |      |      |  |
|                          |            |      |      |  |
| Confirm your             | password   |      |      |  |
| Confirm your             | password   |      |      |  |
| Confirm your<br>Birthday | password   |      |      |  |
|                          | password   | Day  | Year |  |
| Birthday                 | <b>\$</b>  | Day  | Year |  |

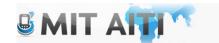

## Admob (Developers)

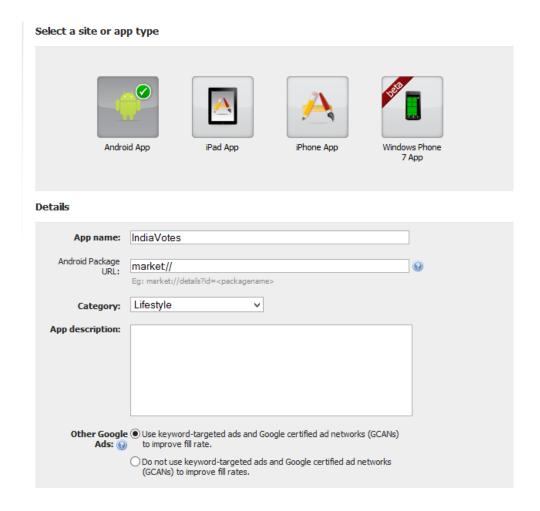

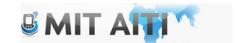

# Admob (Advertisers)

Choose Ad Type:

#### Campaign Summary Name AITI Ad Campaign Create a standard 35 character text ad. Date 2013-07-01 00:00 Budget \$10.00 Delivery Method Standard Create a banner ad by uploading supported banner formats. Ad Group Summary Please select device type: Name Android App ad group Mobile Phones Type Android App ○ Tablets Platform / Device Android-1.5+ Ad Information Geography / Operators Ad Name: All geographic locations Ad Summary URL: market// Name Check Out AITI Text URL market:// Creative Your banner ad will be displayed on smartphone platforms. Please upload the image size listed below. Smartphone - 320x50 or 640x100 (HD\*) Choose File Delete \* Assets uploaded in HD will automatically be shown at 320x50 resolution on devices without HD support Ad Texts Chack Out AITI

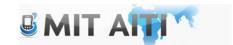

# Admob (Advertisers)

#### Demographics

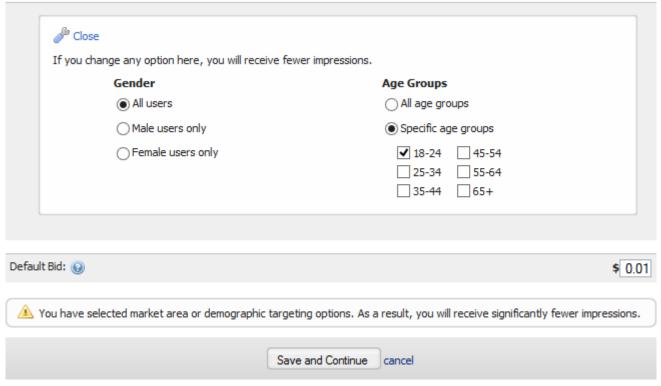

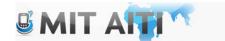

#### Admob

- Include key words to aid in targeting in your ad description
- Easy to implement but be careful not to be too intrusive to the user.

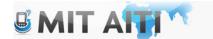

### Implementing ads

- Manifest
- Activity
- Listeners
- Formatting

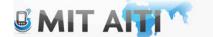

### Implement Ads: Android Manifest

Set permissions: you can get fine or coarse locations

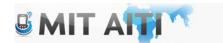

# Implementing Ads: Activity (onCreateView)

- Initialize your AdView Object
- Make a add request
- Load the request into your add view

```
final int[] layouts = {
        R.layout.ad top,
        R.layout.ad bottom,
        R.layout.ad next to button,
        R.layout.ad covers content };
int layoutId = layouts[mNum];
View v = inflater.inflate(layoutId, container, false);
mAdStatus = (TextView) v.findViewById(R.id.status);
mAdView = (AdView) v.findViewById(R.id.ad);
mAdView.setAdListener(new MyAdListener());
AdReguest adReguest = new AdReguest();
// adReguest.addKeyword("ad keywords");
// Ad network-specific mechanism to enable test mode. Be sure to disable before
// publishing your application.
adRequest.addTestDevice(TEST DEVICE ID);
mAdView.loadAd(adRequest);
return v:
```

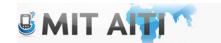

# Implementing Ads: Activity (listeners)

 Add a listener to determine behavior for different ad events:

```
private class MyAdListener implements AdListener {
    @Override
    public void onDismissScreen(Ad ad) {}

    @Override
    public void onFailedToReceiveAd(Ad ad, ErrorCode errorCode) {
        mAdStatus.setText(R.string.error_receive_ad);
    }

    @Override
    public void onLeaveApplication(Ad ad) {}

    @Override
    public void onPresentScreen(Ad ad) {}

    @Override
    public void onPresentScreen(Ad ad) {}

    @Override
    public void onReceiveAd(Ad ad) { mAdStatus.setText(""); }
}
```

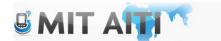

#### Admob manual

 http://mm.admob.com/web/pdf/AdMob\_AP I\_Documentation.pdf

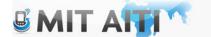

### In App Purchasing (setup)

- Setup an account with Google Play Developer Console, get public key
- Create a Google Wallet Merchant Account
- Add billing libraries and permissions to your app (in app billing library to src directory)

```
<uses-permission android:name="com.android.vending.BILLING" />
```

Bind your app to google play

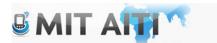

# In App Purchasing (setup)

 Binding your app to google play (the labHelper object will be your main tool for billing)

```
IabHelper mHelper;

@Override
public void onCreate(Bundle savedInstanceState) {
    // ...
    String base64EncodedPublicKey;

    // compute your public key and store it in base64EncodedPublicKey
    mHelper = new IabHelper(this, base64EncodedPublicKey);
}
```

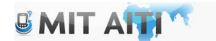

# In App Purchasing (setup)

Complete the bind by calling startSetup()

```
mHelper.startSetup(new IabHelper.OnIabSetupFinishedListener() {
   public void onIabSetupFinished(IabResult result) {
      if (!result.isSuccess()) {
            // Oh noes, there was a problem.
            Log.d(TAG, "Problem setting up In-app Billing: " + result);
      }
      // Hooray, IAB is fully set up!
   }
});
```

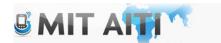

### Implementing In-App Purchasing

- Creating Goods (Use developer console)
- Querying Goods
- Purchasing Goods

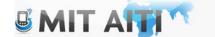

# Implementing In-App Purchasing: Querying Goods

 Querying Goods: use queryInventorAsync() method:

queryInventoryAsync(boolean, List, QueryInventoryFinishedListener)

```
List additionalSkuList = new List();
additionalSkuList.add(SKU_APPLE);
additionalSkuList.add(SKU_BANANA);
mHelper.queryInventoryAsync(true, additionalSkuList,
    mQueryFinishedListener);
```

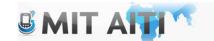

# Implementing In-App Purchasing: Querying Goods

The query will come back in an inventory object:

```
IabHelper.QueryInventoryFinishedListener
   mQueryFinishedListener = new IabHelper.QueryInventoryFinishedListener() {
    public void onQueryInventoryFinished(IabResult result, Inventory inventory)
   {
       if (result.isFailure()) {
            // handle error
            return;
       }

      String applePrice =
            inventory.getSkuDetails(SKU_APPLE).getPrice();

      String bananaPrice =
            inventory.getSkuDetails(SKU_BANANA).getPrice();

      // update the UI
    }
}
```

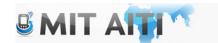

# Implementing In-App Purchasing: Purchasing Goods

 Once you have your SKU id, use the launchPurchaseFlow() method...

```
mHelper.launchPurchaseFlow(this, SKU_GAS, 10001,
    mPurchaseFinishedListener, "bGoa+V7g/yqDXvKRqq+JTFn4uQZbPiQJo4pf9RzJ");
```

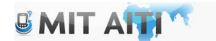

# Implementing In-App Purchasing: Purchasing Goods

- Use the listener to process the response
- Goods that can be purchased more than once need to be "consumed", premium goods can only be purchased once.

```
IabHelper.OnIabPurchaseFinishedListener mPurchaseFinishedListener
= new IabHelper.OnIabPurchaseFinishedListener() {
  public void onIabPurchaseFinished(IabResult result, Purchase purchase)
  {
    if (result.isFailure()) {
        Log.d(TAG, "Error purchasing: " + result);
        return;
    }
    else if (purchase.getSku().equals(SKU_GAS)) {
        // consume the gas and update the UI
    }
    else if (purchase.getSku().equals(SKU_PREMIUM)) {
        // give user access to premium content and update the UI
    }
}
```

# Implementing In-App Purchasing: References

- Android Tutorial: http://developer.android.com/training/inapp-billing/index.html
- Sample App (within the tutorial)

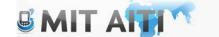

#### A Few words about revenue

- Try the test apps first for ads and in-app purchasing
- Wait until you are ready to publish your app to implement ads and in-app purchasing (they require bank accounts and google play accounts)
- Feel free to ad place holders for ads and in-app purchases if you are not quite ready by demo day

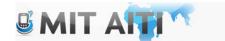